## Sign Up

- To sign up for a Portal account, begin by going to<https://geocall.ms811.org/geocall/portal>
- Click on the **Sign Up** button located in the top right-hand corner of the welcome screen.

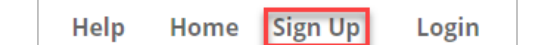

• The **Mississippi 811 Web Portal and Mobile App Usage Agreement** will be displayed.

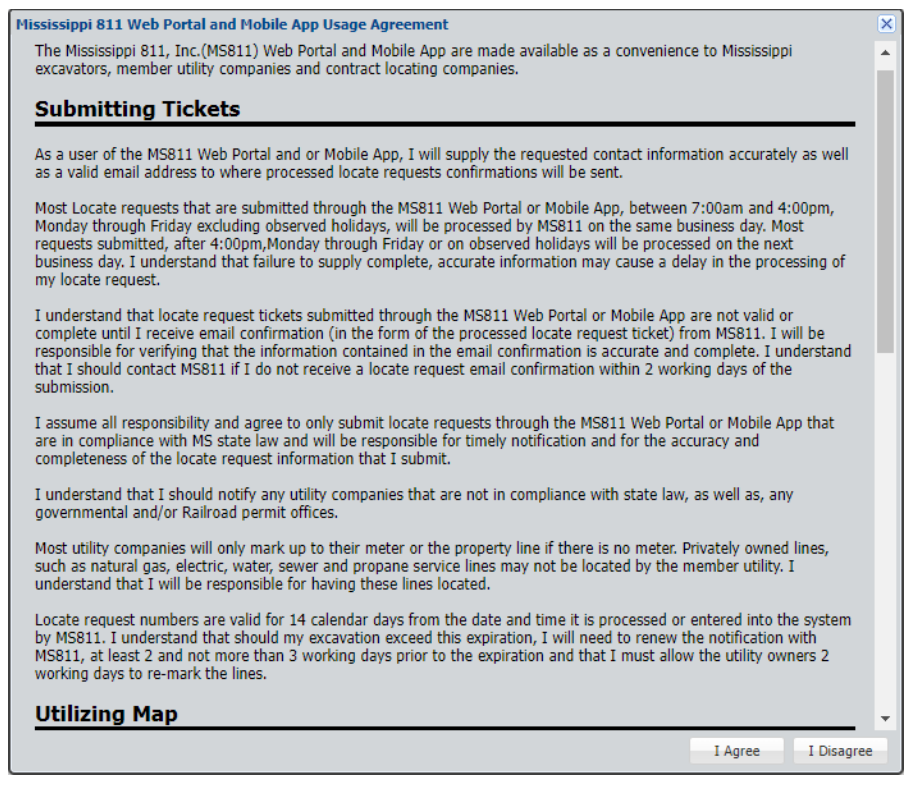

- Click **I Agree** to accept the terms of the agreement.
- Complete the form

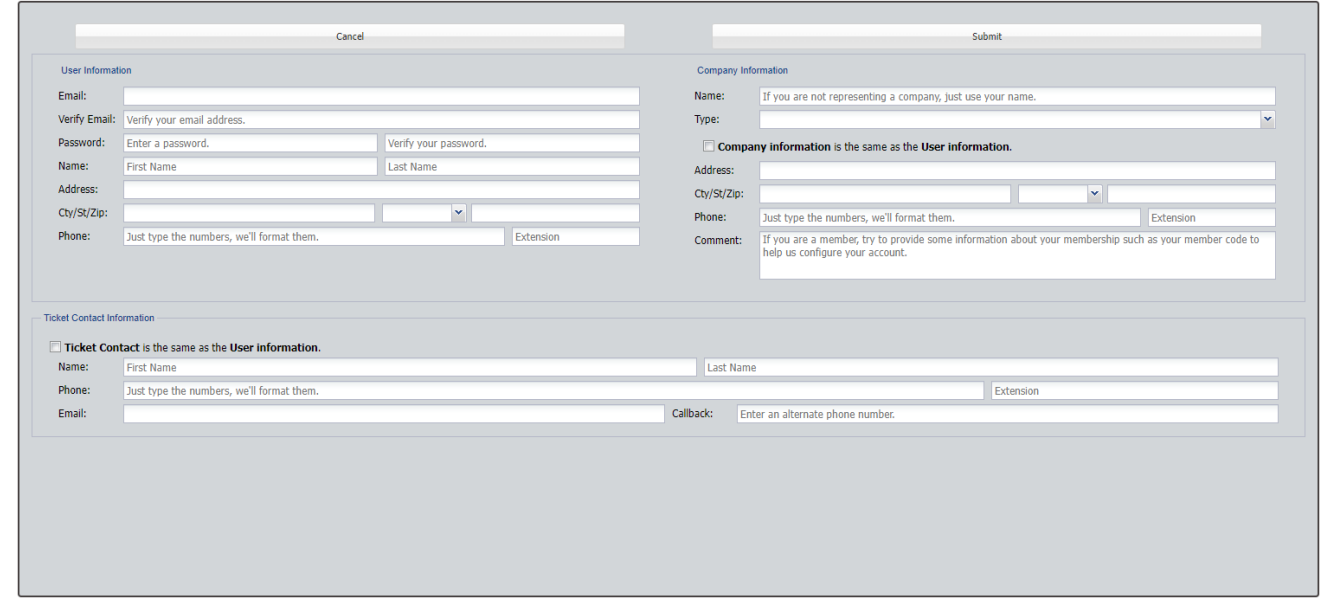

Select the Portal features that you would like to have access to.

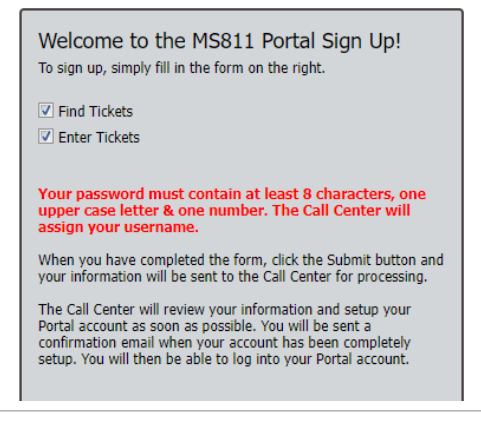

• Click the **Submit** button when you are ready to submit your request.

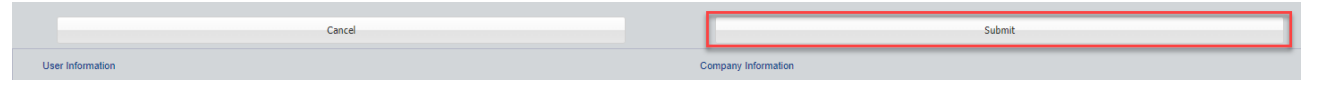

- MS811 will review your information and set up your account.
- When your account has been activated MS811 will send you an email confirmation. *(You will not be able to log in until you receive this confirmation)*
- Member utility companies will be assigned the following portal features in addition to the Find and Enter Ticket features:
	- o **Advanced Ticket Search** Search for locate request tickets using filters.
	- o **Respond** Submit response information to the MS811 Positive Response Information System (PRIS).
	- o **Queue** Resend locate request tickets to your company.
	- o **Report** Access various reports designed for members.